# **Přístup k interaktivnímu protokolu o podobnosti práce v systému Theses přímo z UIS**

## **Přístup k protokolu pro vedoucího práce**

Přístup je možný kliknutím na odkaz přímo v aplikaci "Závěrečné práce" vedle zobrazeného procenta podobnosti.

### ZAVĚREČNÉ PRÁCE

Aplikace slouží k provádění operací se závěrečnou prací.

#### Základní informace

 $\sim$ 

Základní informace o závěrečné práci

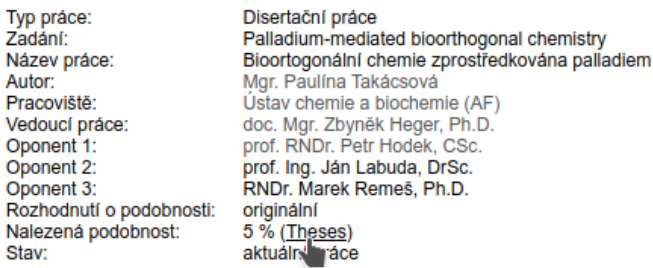

Potvrzeno korektní vložení u odevzdané práce - U závěrečné práce bylo potvrzeno korektní odevzdání. Práce již nemůže být modifikována.

Po kliknutí na odkaz se zobrazí okno s informací o době platnosti vygenerovaného odkazu a možnostech jeho opakovaného použití.

#### Odkaz do neautorizovaného rozhraní systému Theses

Odkaz do neautorizovaného rozhraní systému Theses umožňuje prohlížet výsledky podobností přímo v systému Theses bez nutnosti autentizace.

Platnost odkazu pro první použití je 6 hodin. Po prvním použití je přístup omezen na danou IP adresu a na dobu 1 hodiny. Po tuto dobu pak může uživatel výsledky prohlížet.

Odkaz lze generovat opakovaně. Odkaz můžete použít nebo někomu poskytnout (v tom případě jej nepoužívejte).

https://theses.cz/dplag/podobnostl?dokument=/id/jvm7lw/zaverecna\_prace.pdf\_;hash=17z6dbqh9fpufdeg

## **Prostředí systému Theses**

Kliknutím na odkaz se přejde přímo do prostředí systému Theses, kde se zobrazí interaktivní verze protokolu o podobnosti závěrečné práce.

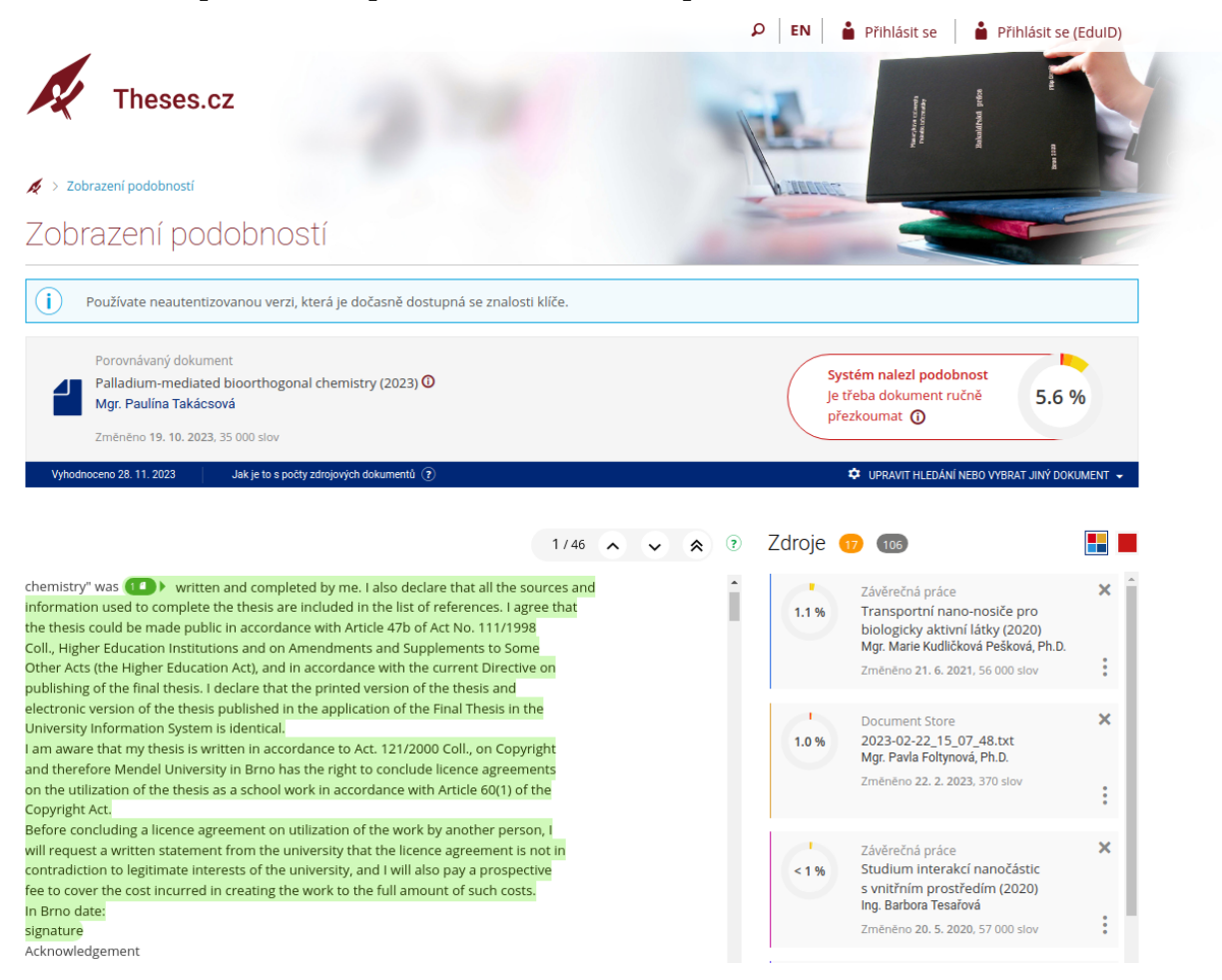

Mezi užitečné nástroje patří možnost vyřazení zdroje z porovnání – lze využít například v situaci, kdy je nalezena podobnost s předchozí verzí téhož dokumentu. Vyřazením zdroje z porovnání dojde k přepočítání procenta podobnosti.

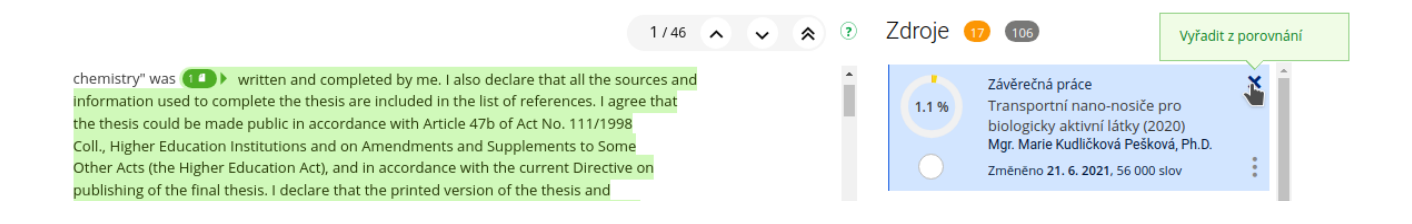

Dalším užitečným nástrojem je funkce pro porovnání dvou dokumentů a vyznačení vzájemných shod. Funkce je dostupná pod ikonkou "informace o dokumentu".

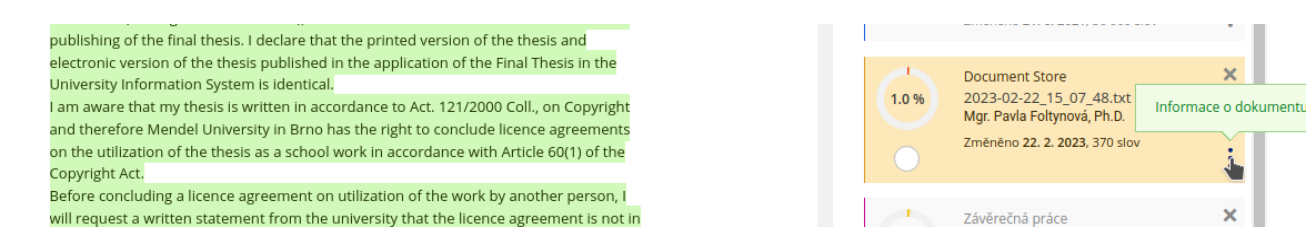

Následně je nutné kliknout na volbu "Porovnej dva" a prohlédnout si vzájemné shody.

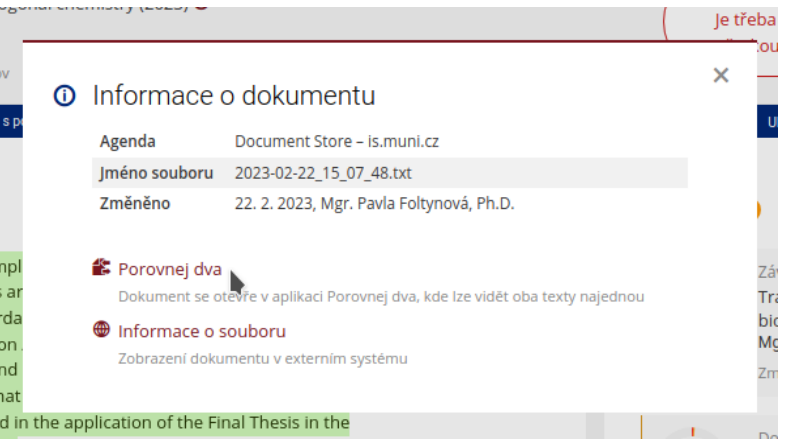

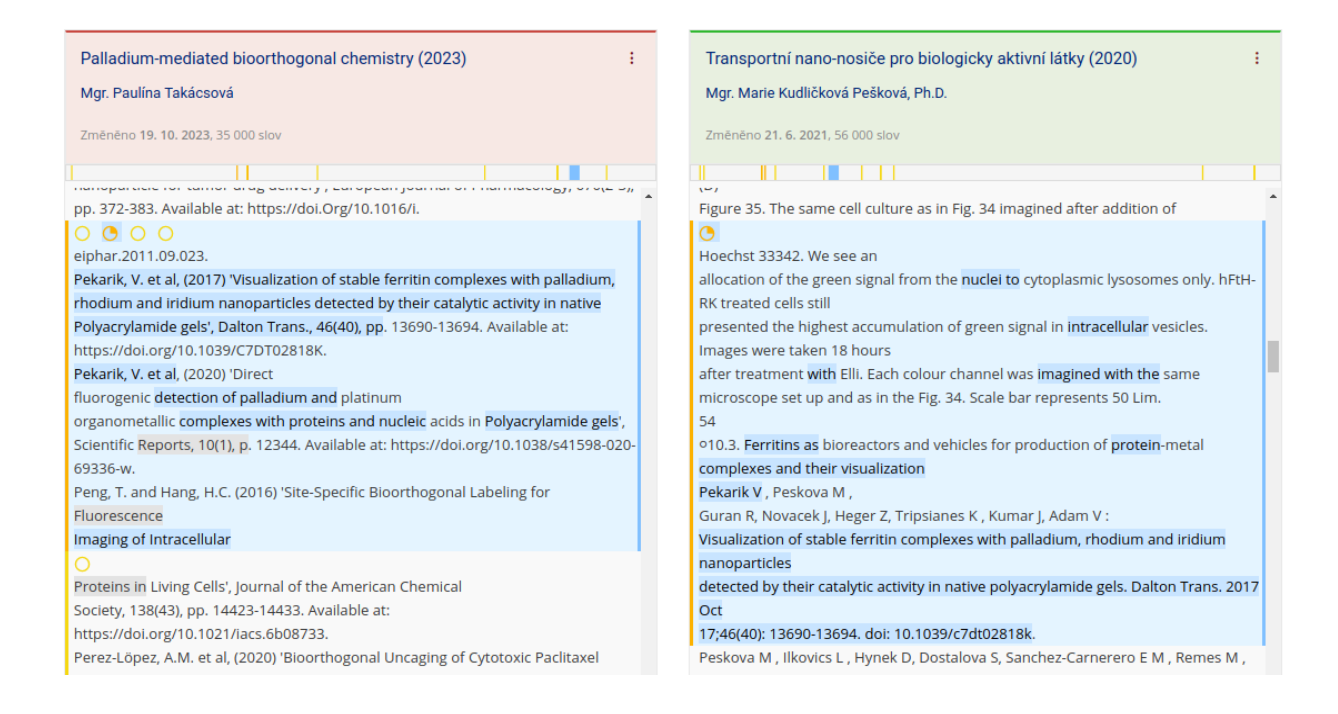